# STEP 3. アドレスでホームページを呼び出そう

### 1. 「ヤフー」のページを表示しましょう

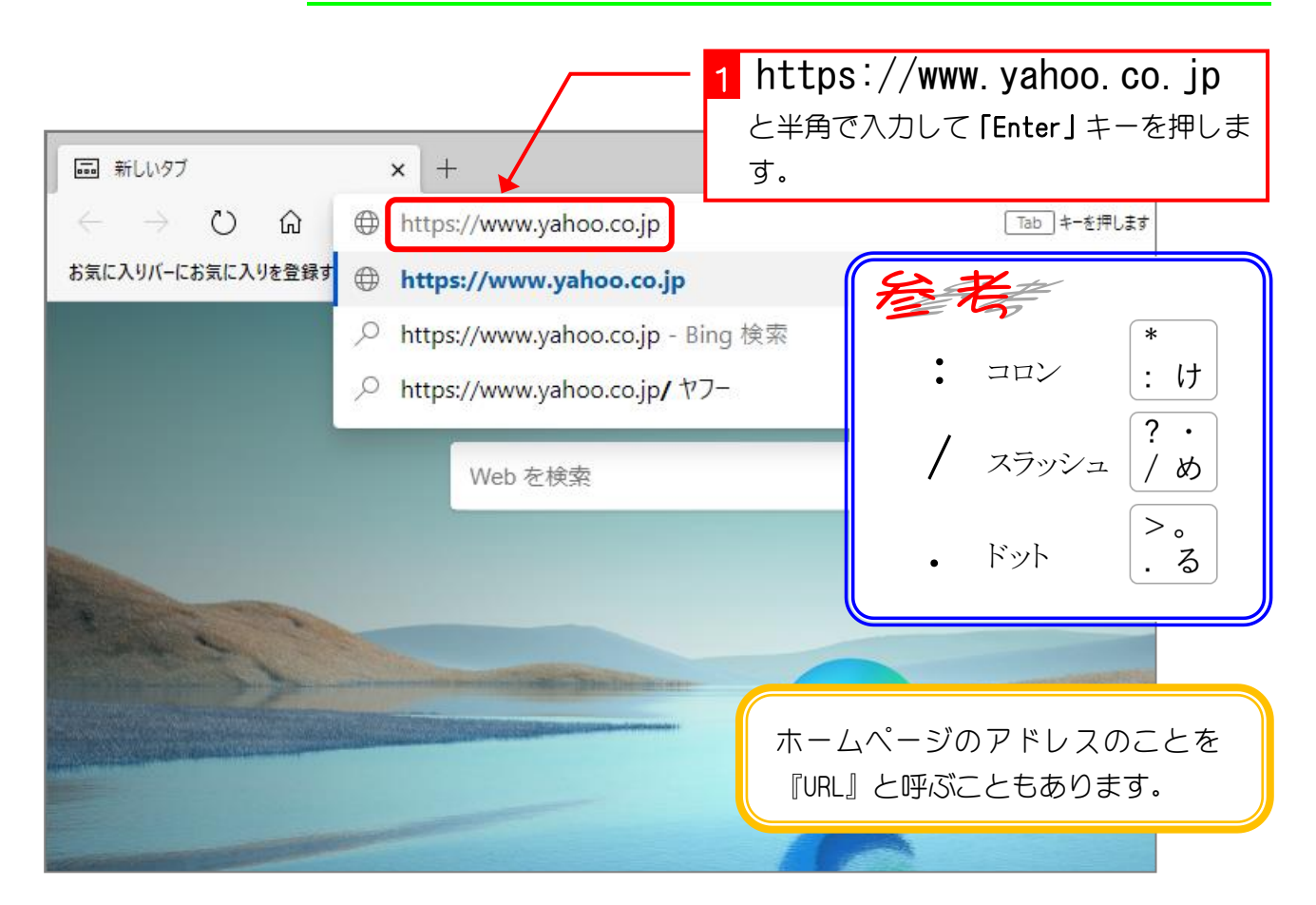

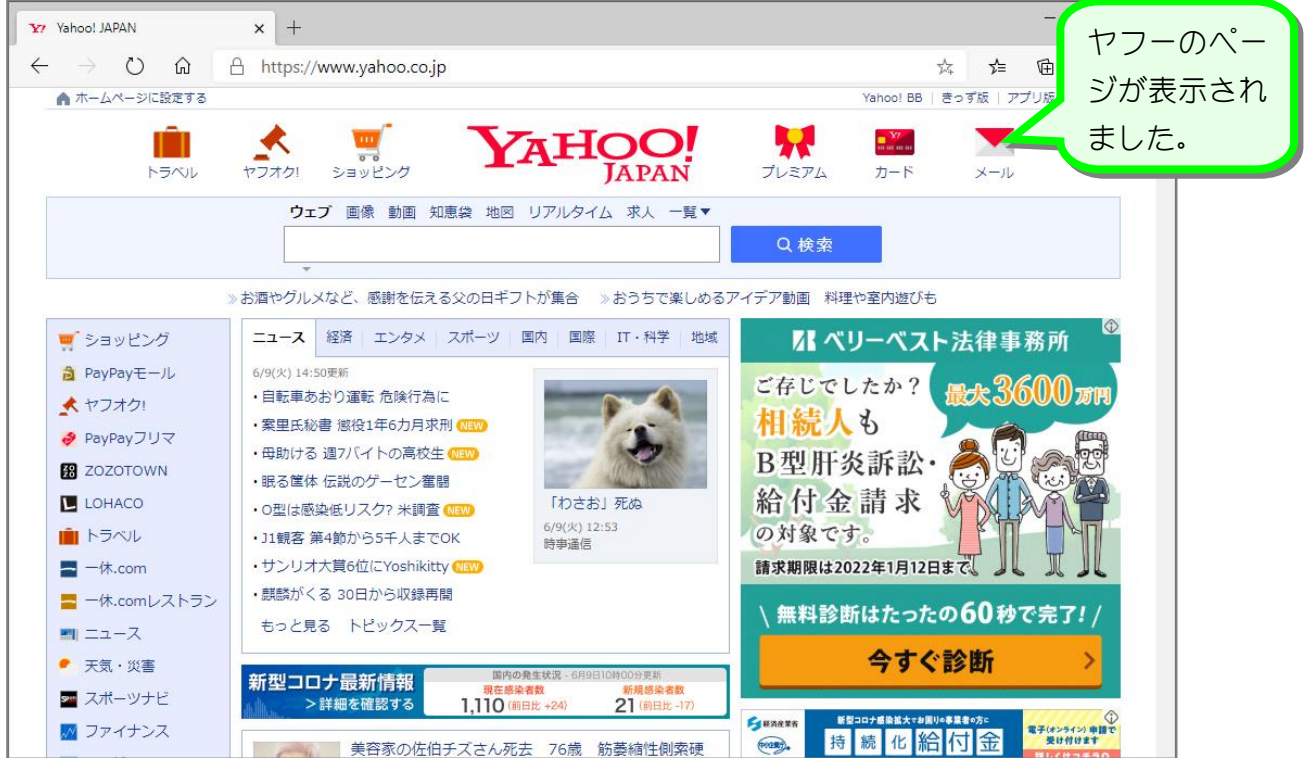

### 2. 「楽天」のページを表示しましょう

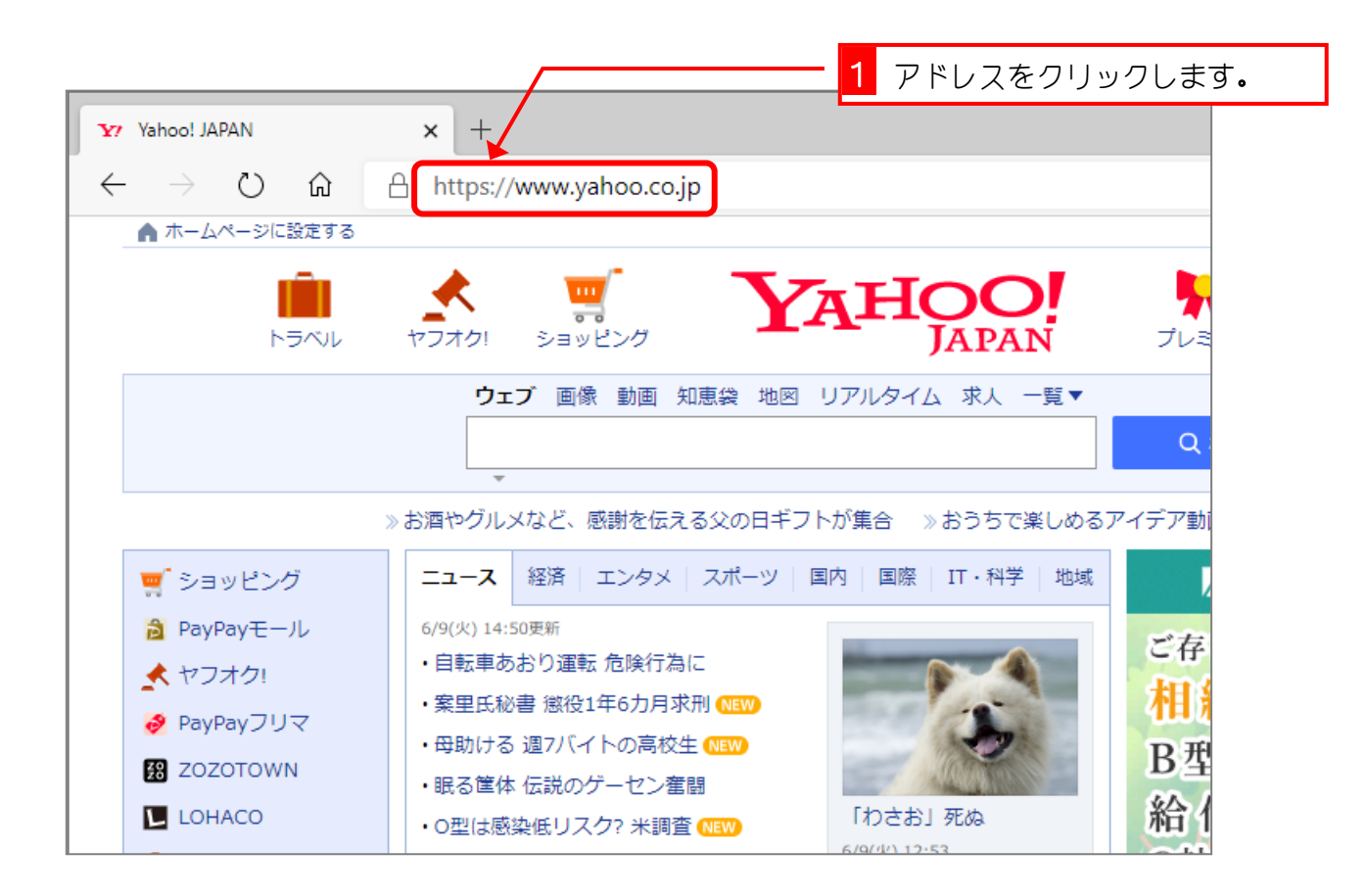

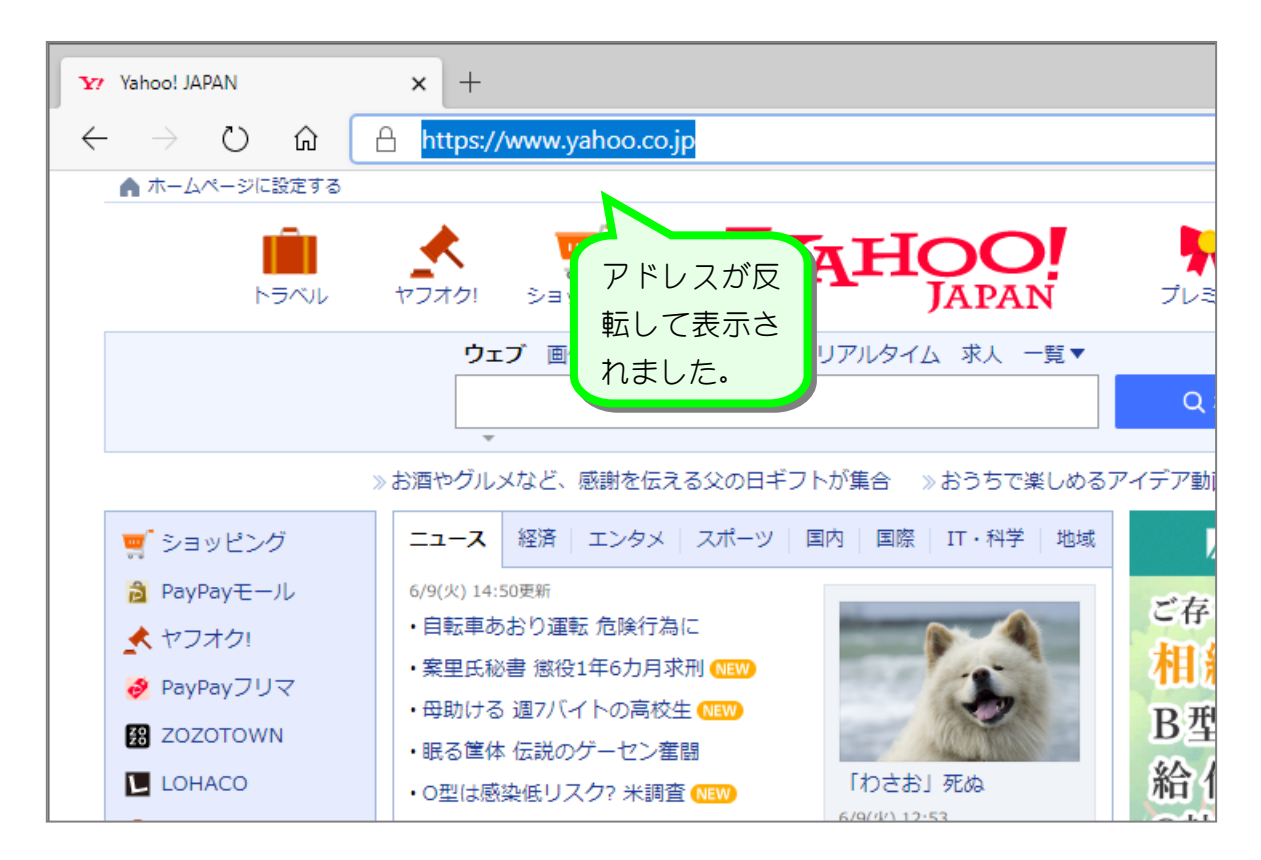

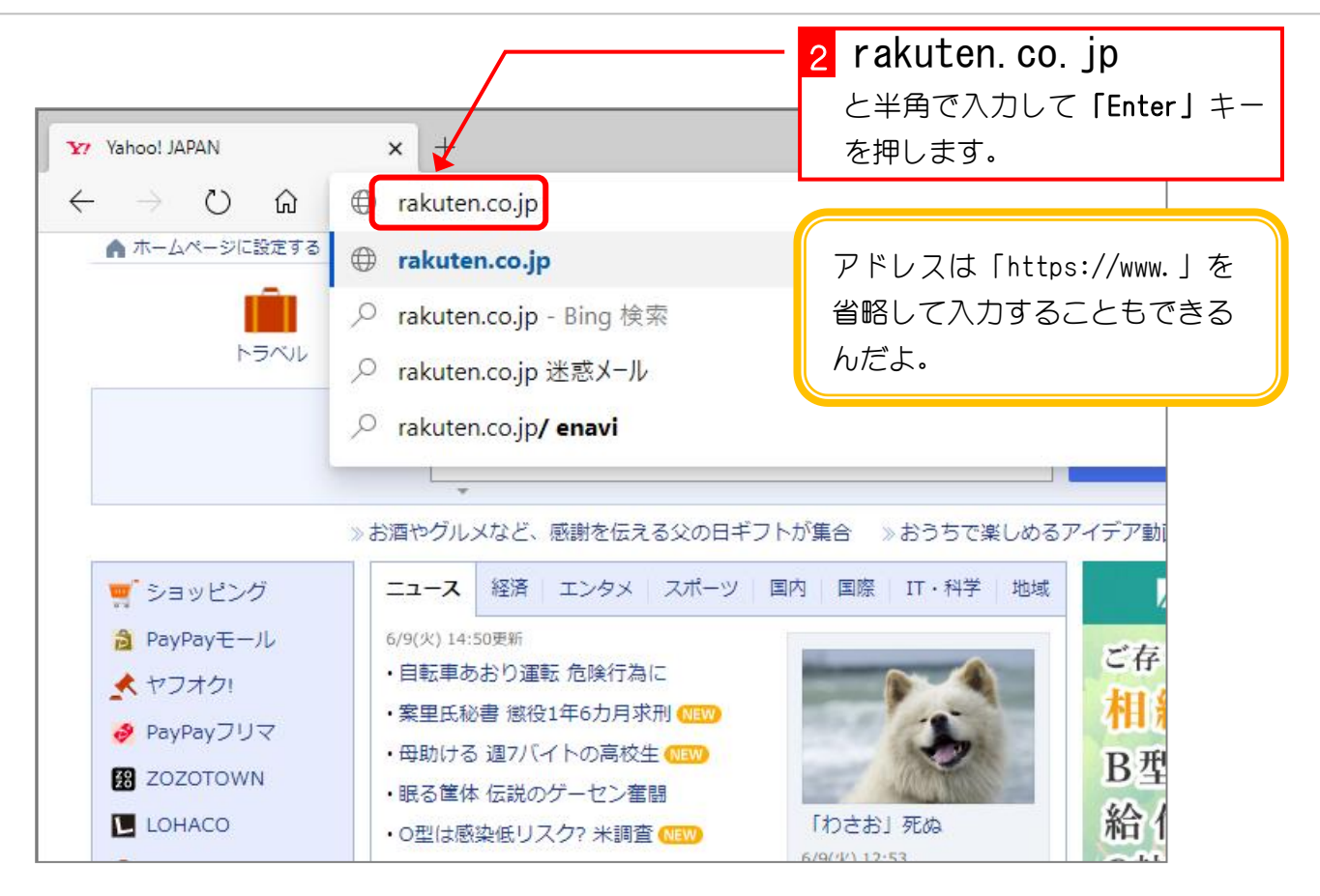

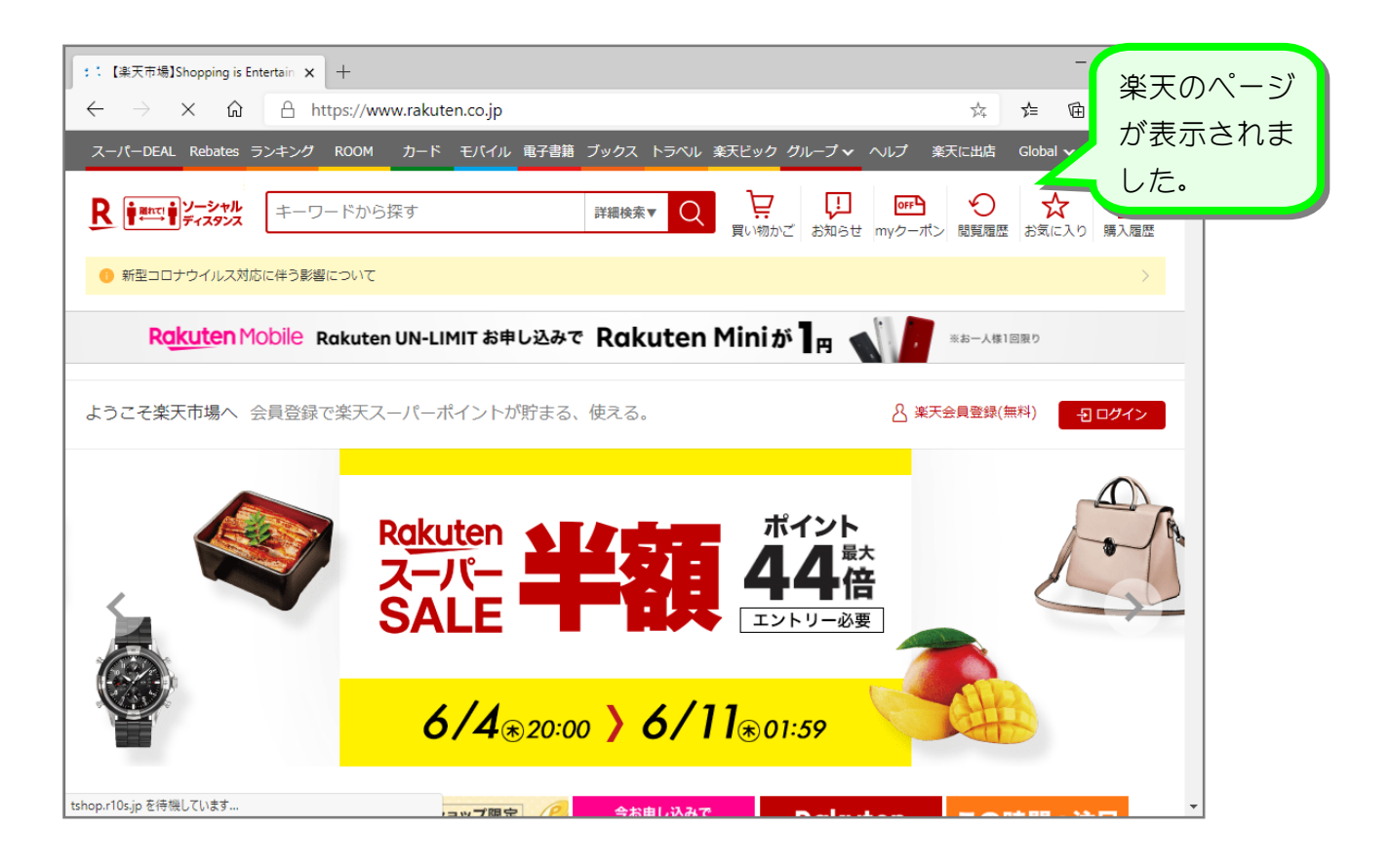

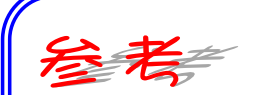

### 申し訳ございません。このページに到達できません

www.rakutem.co.jp のサーバー IP アドレスが見つかりませんでした。

Windows ネットワーク診断を実行してみてください。

図のような画面が表示された場合、何らかの理由で目的のページが表示できない状 態です。

理由として考えられるのは。

1.アドレスを間違えた。 入力したアドレスをもう一度確認しましょう。 . (ドット)と, (カンマ) : (コロン)と; (セミコロン)を間違えてい ませんか?

2. 入力したアドレスのページが存在しない。 ホームページのアドレスは時々変更されることがあります。入力したアドレ スが間違っていないのにページが表示されない時は、アドレス自身が変更に なっているかもしれません。

一時的に表示されないときは「更新」をクリックすると表示される場合があります。

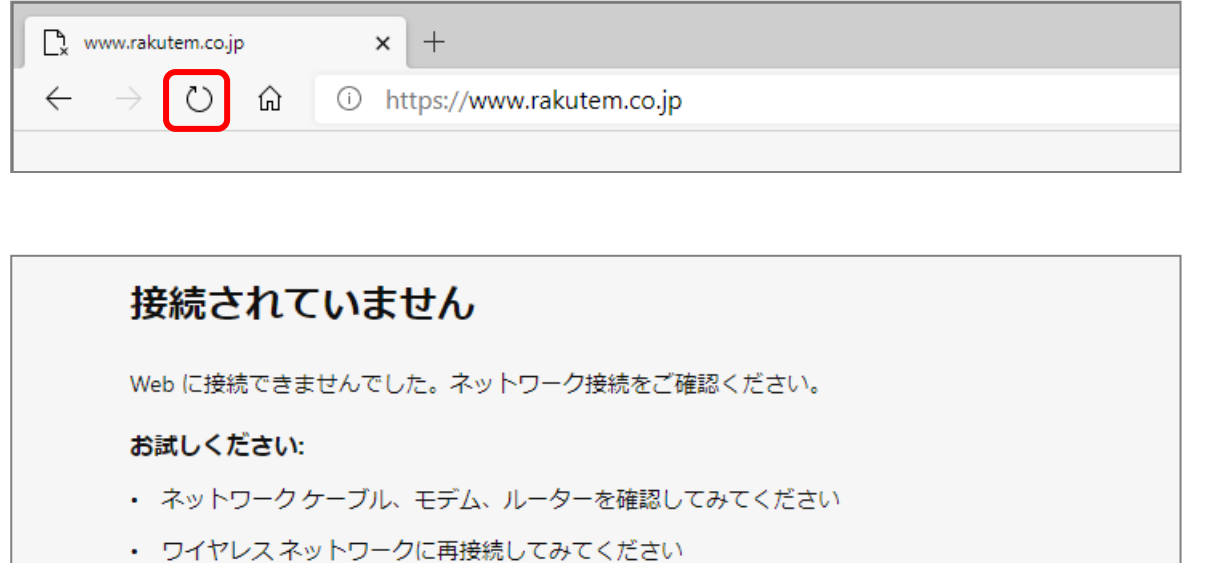

図のような画面が表示された場合はインターネットの回線が切れています。 無線LAN (ラン)の電波の状態が良くないと接続が途中で切れることがあるので 確認しましょう。

## STEP 4. リンクの利用

ホームページ内の文字や画像にポインターを合わせるとポイン ターの形が ↓ になるところがあります。この時にその場所で クリックすると、その文字や図形に設定されたアドレスのペー ジを表示することができます。この仕組みを『リンク』といい ます。

リンクを利用してヤフーのページから『天気・災害』のページ を表示してみましょう。

### 1. ヤフーのページを表示しましょう

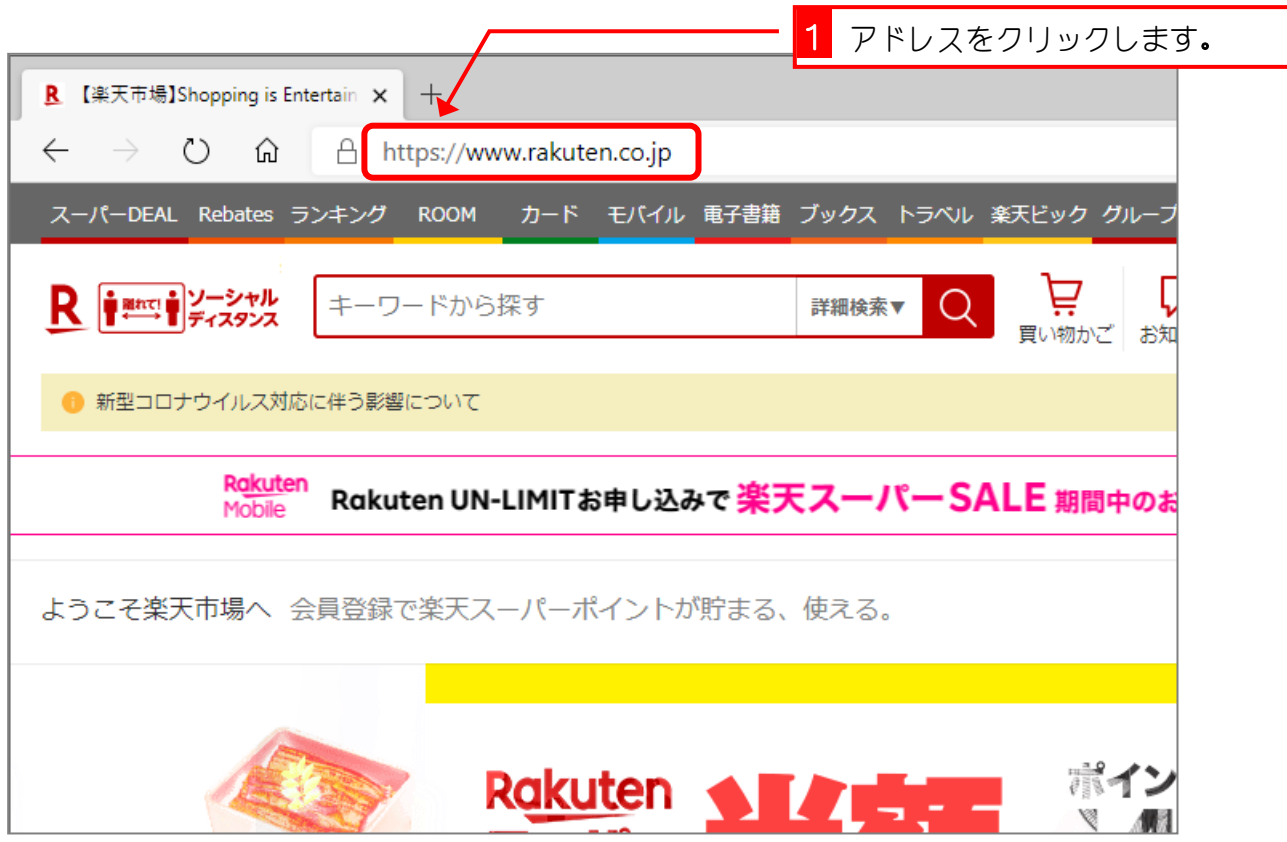

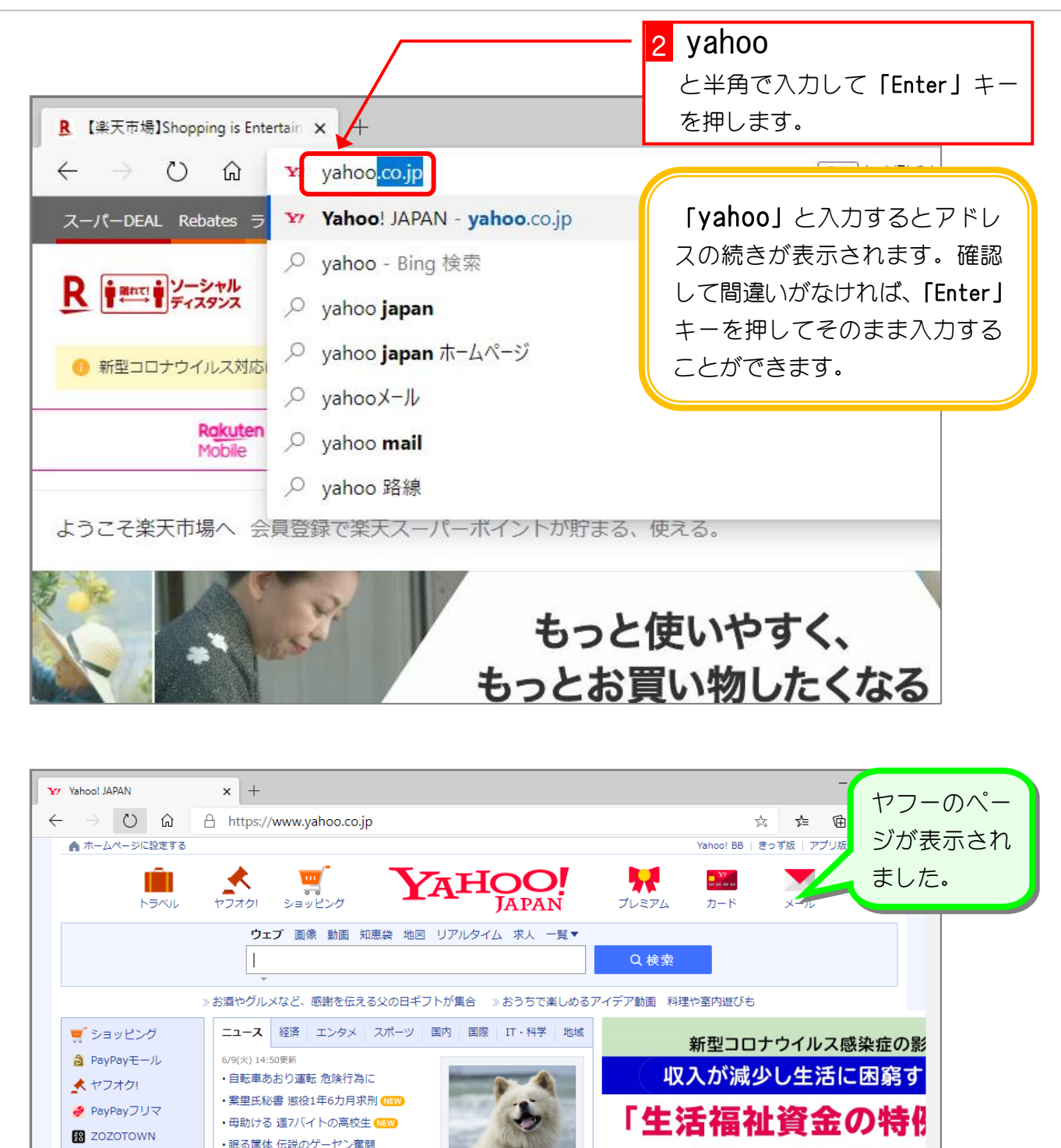

「住居確保給付ぇ

TI TU

持続化給付金

政府広報

ログイン [ID新規取得]

**Exam** 

 $(1000)$ 

をご活用ください

電子(#ンライン) 申請で<br>- 受け付けます

登録情報

「わさお」死ぬ

6/9(火) 12:53<br>時事通信

国内の発生状況

現在感染者数<br>1,110 (前日比 +24)

美容家の佐伯チズさん死去 76歳 筋萎縮性側索硬

· O型は感染低リスク? 米調査 NEW

·サンリオ大賞6位にYoshikitty MEW

·J1観客 第4節から5千人までOK

│ • 麒麟がくる 30日から収録再開

もっと見る トピックス一覧

**一一・ 最新計算機** 

新型コロナ最新情報

LOHACO

直 トラベル

 $\blacksquare$  -  $\forall$  .com

 $-1 = 2 - 7$ ● 天気·災害

■ スポーツナビ

√ ファイナンス

■ テレビ

■ 一休.coml>ストラン

### 2. 天気・災害のページを表示しましょう

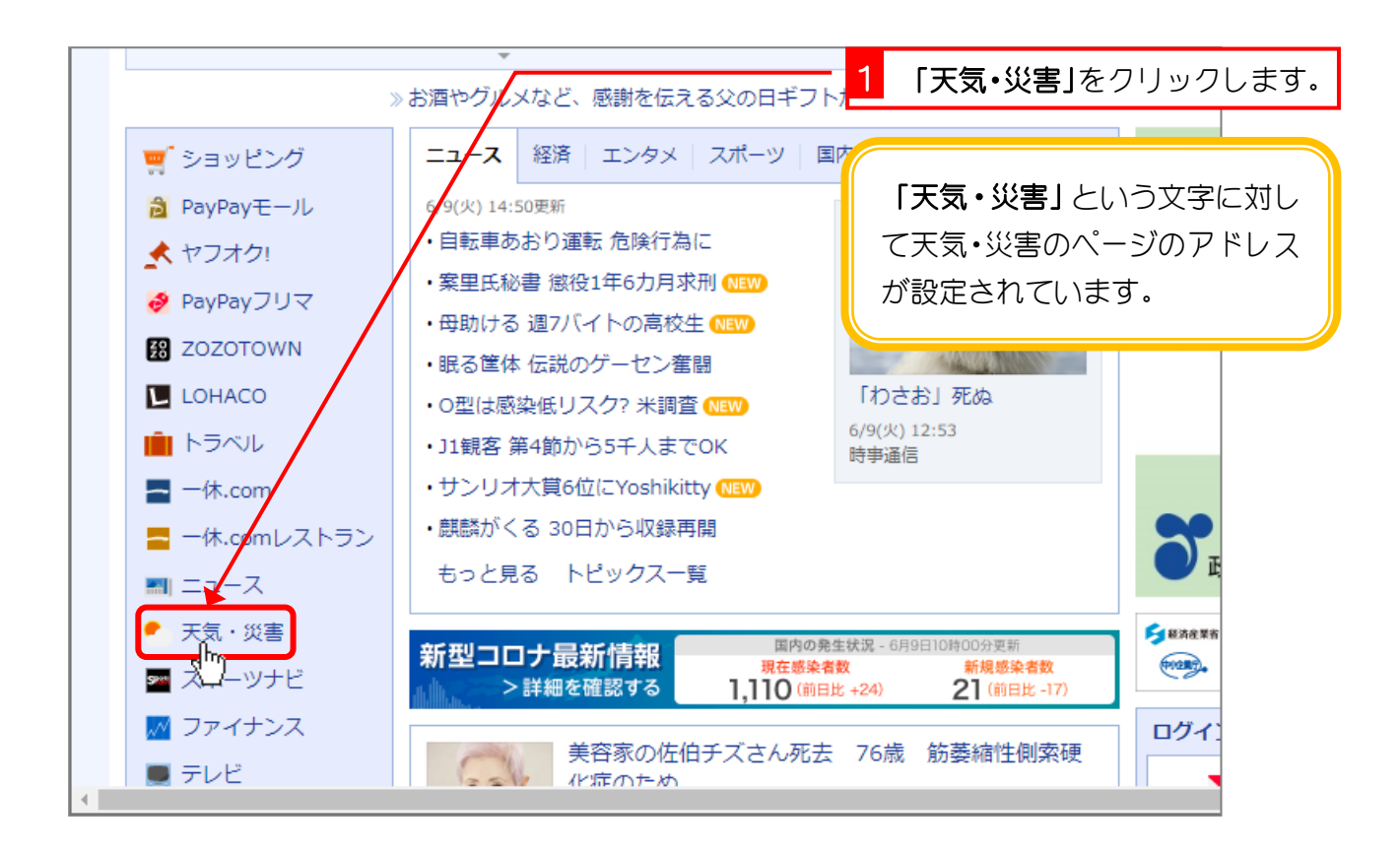

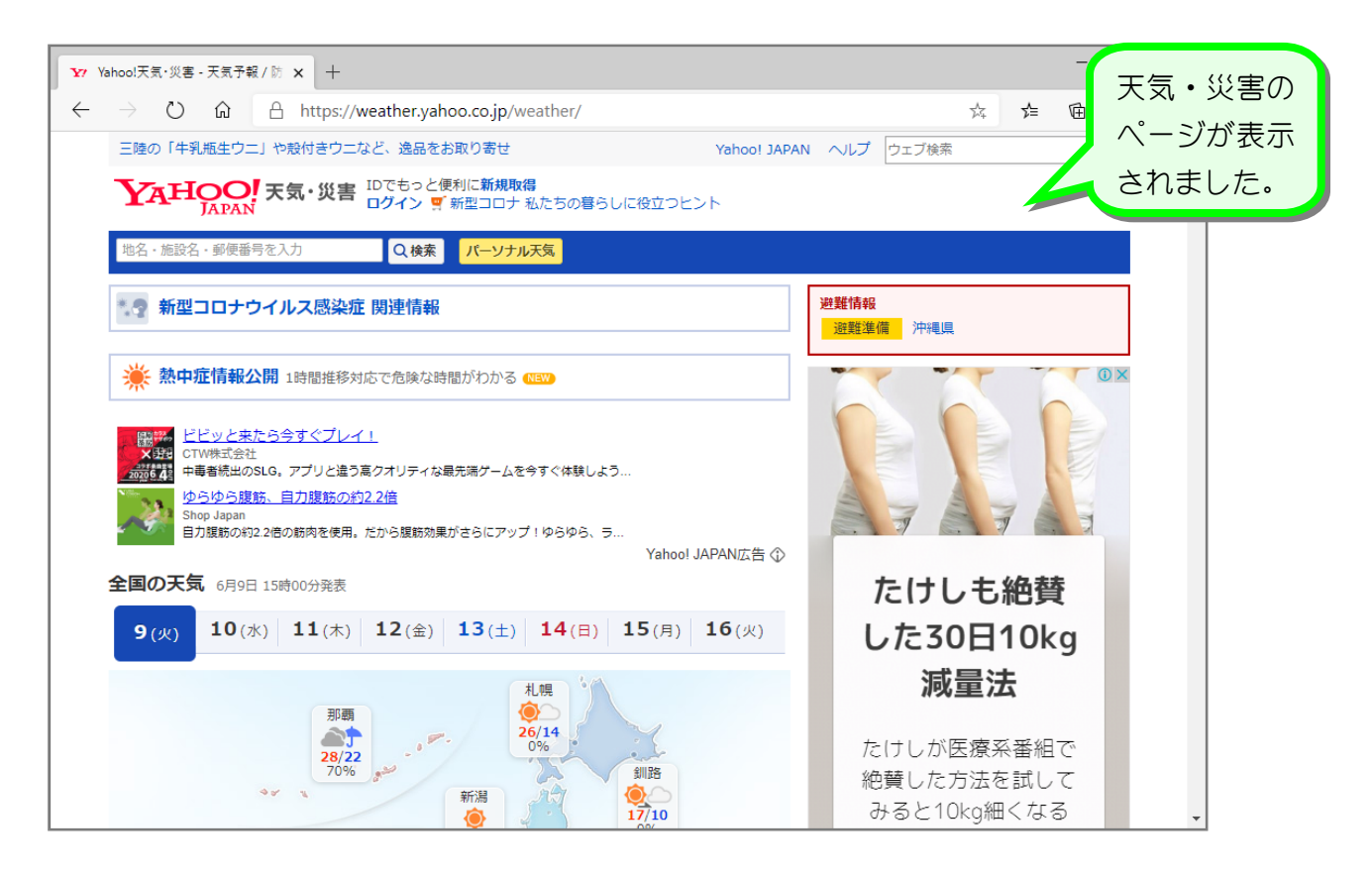

#### 3. 「雨雲レーダー」で宮崎の雨雲の様子を調べましょう

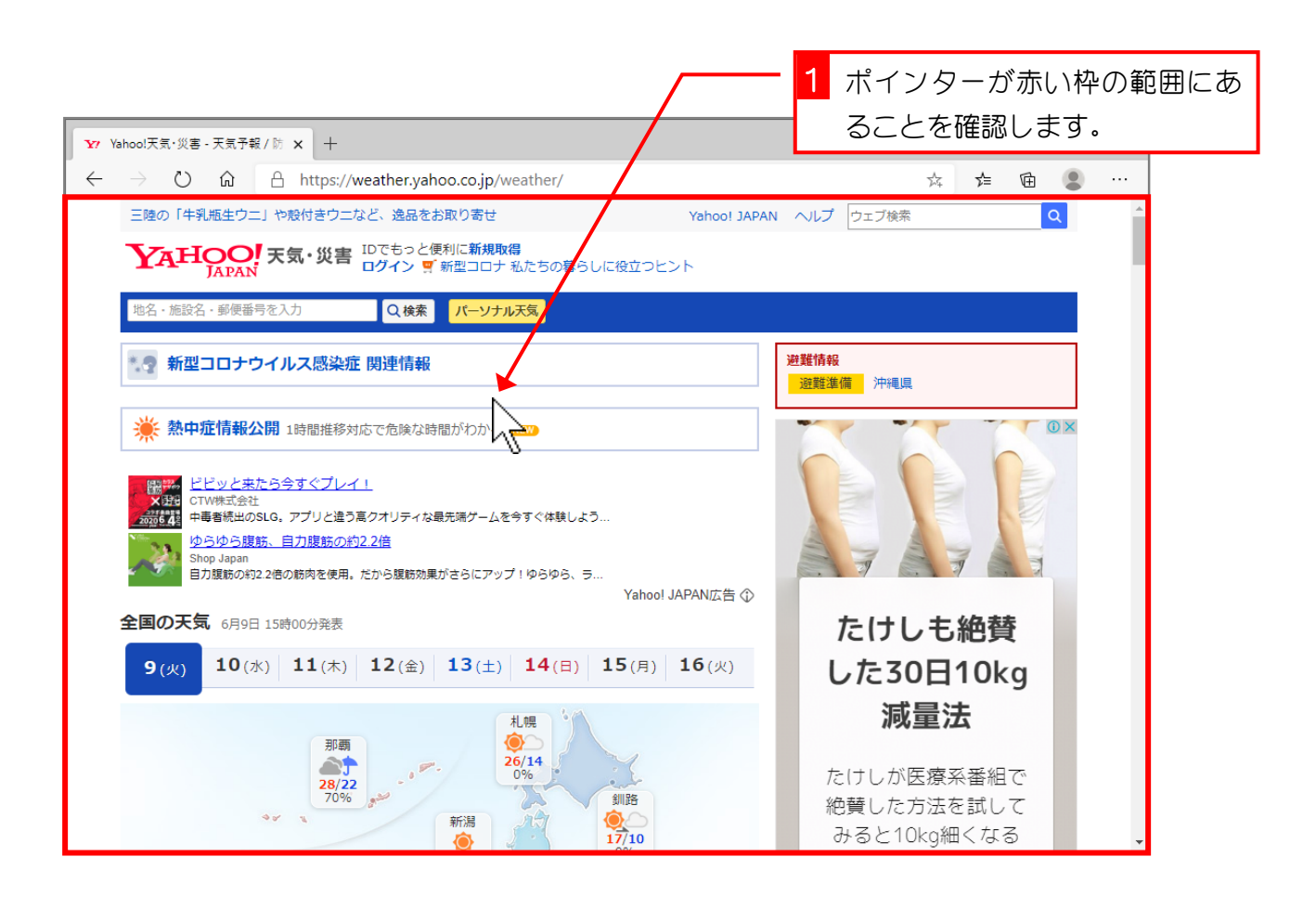

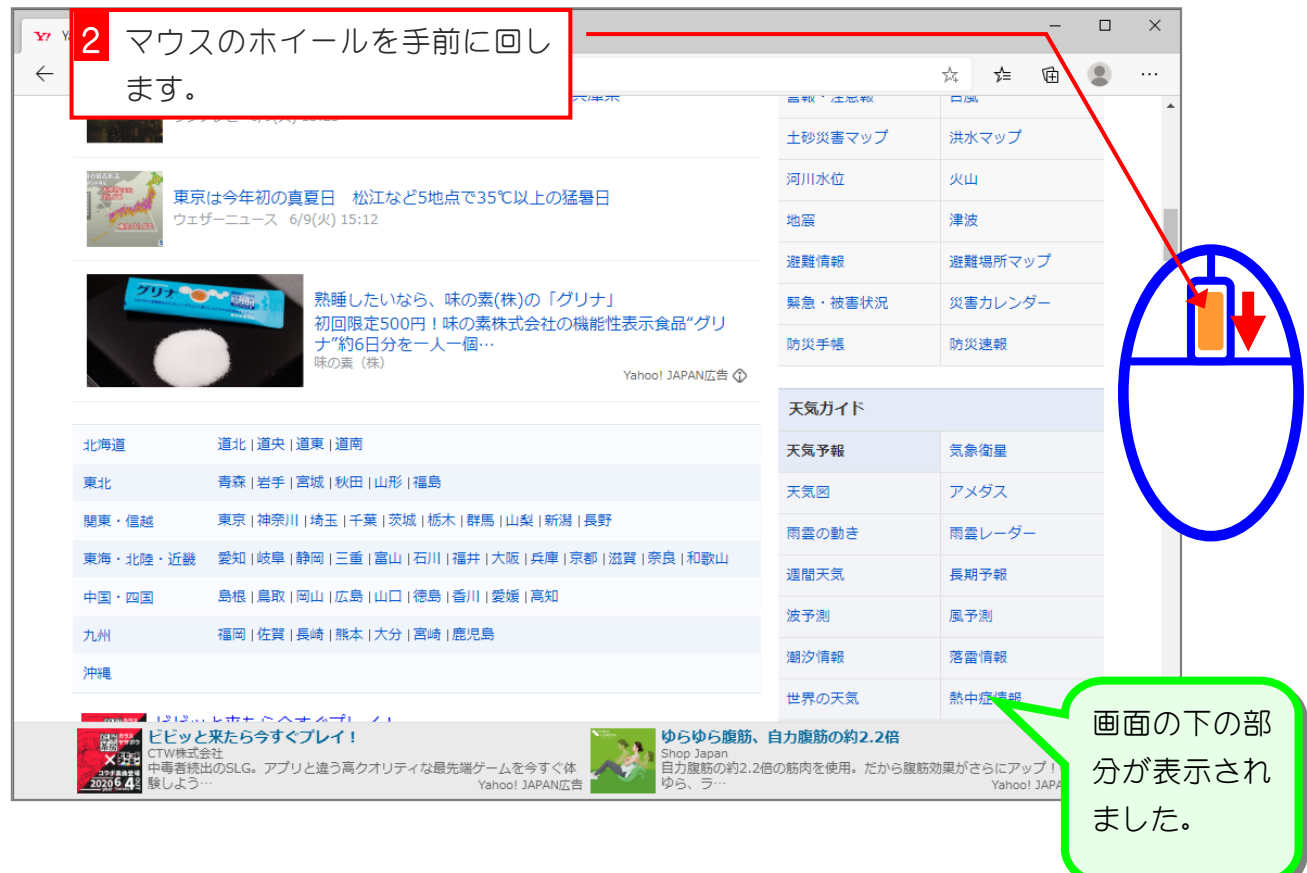

ł.

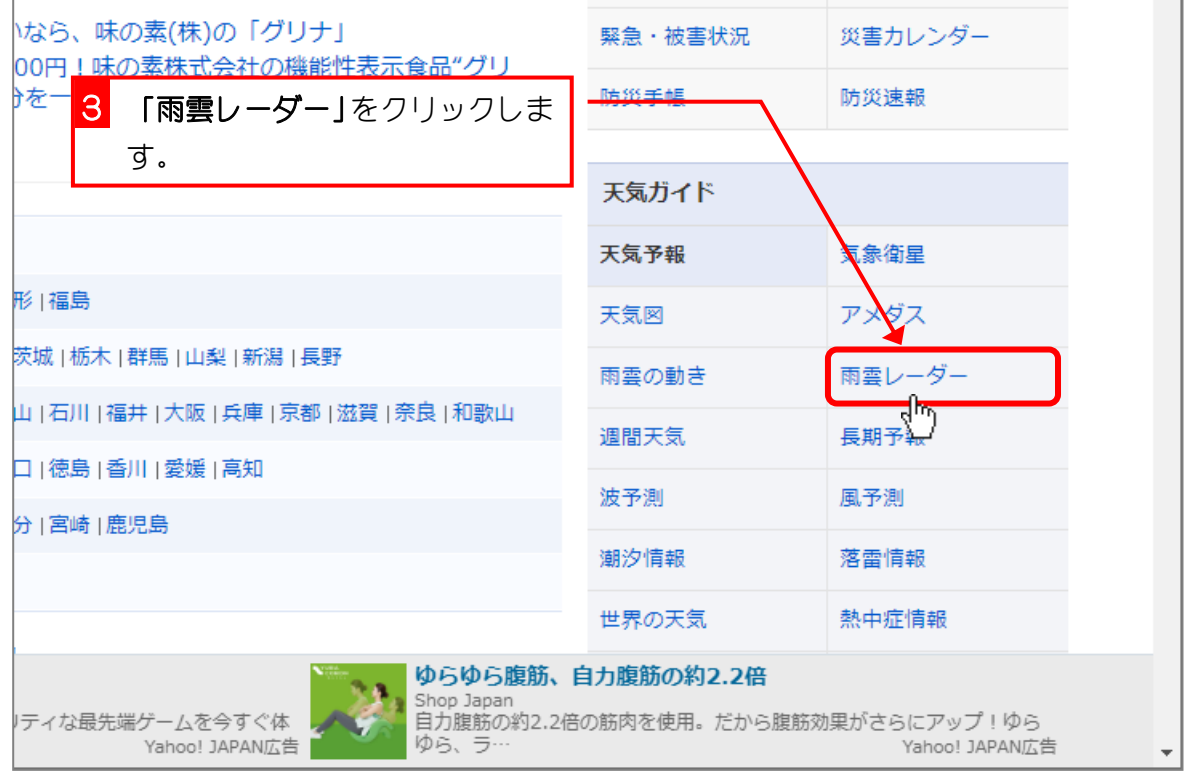

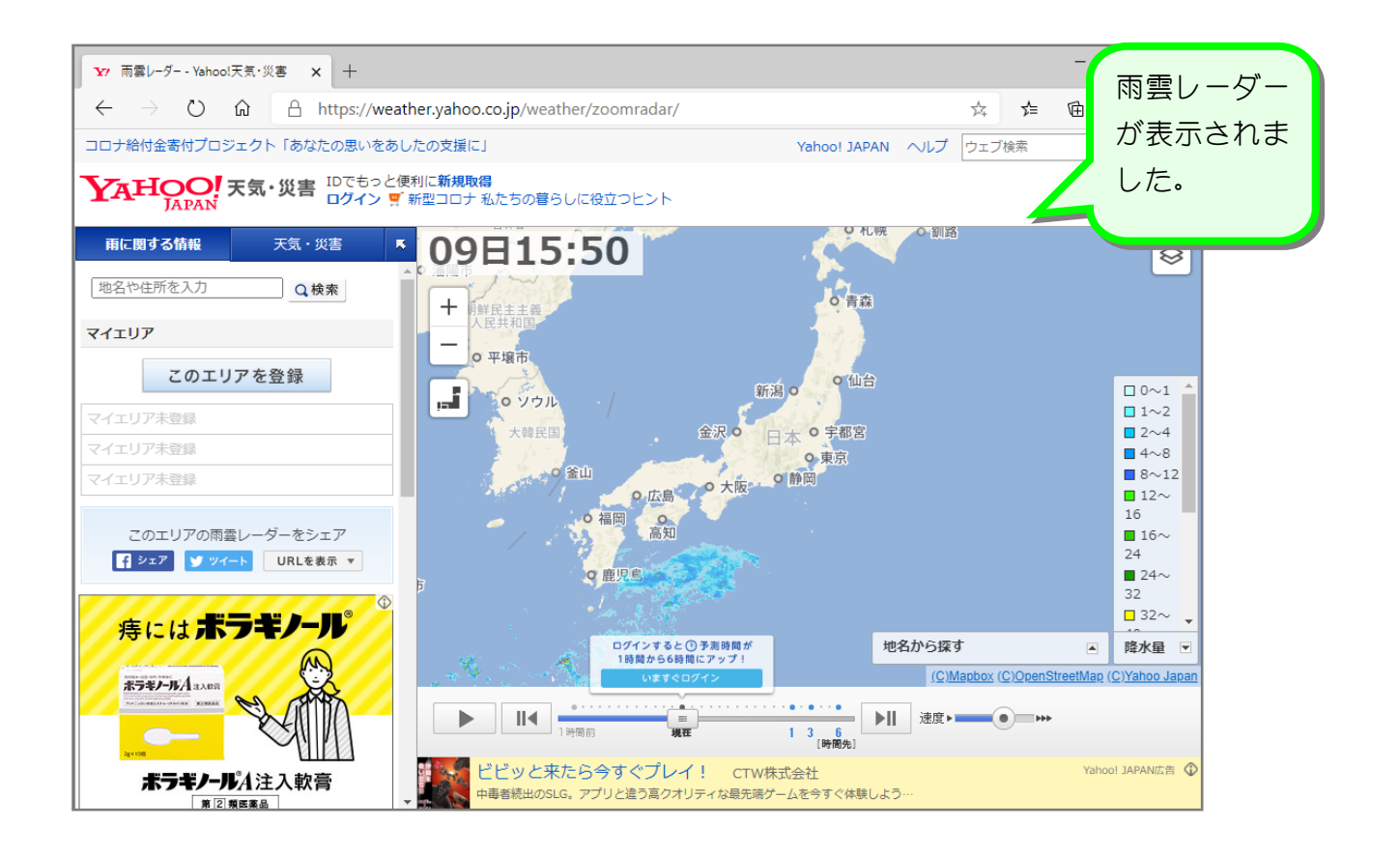

 $- 12 -$ 

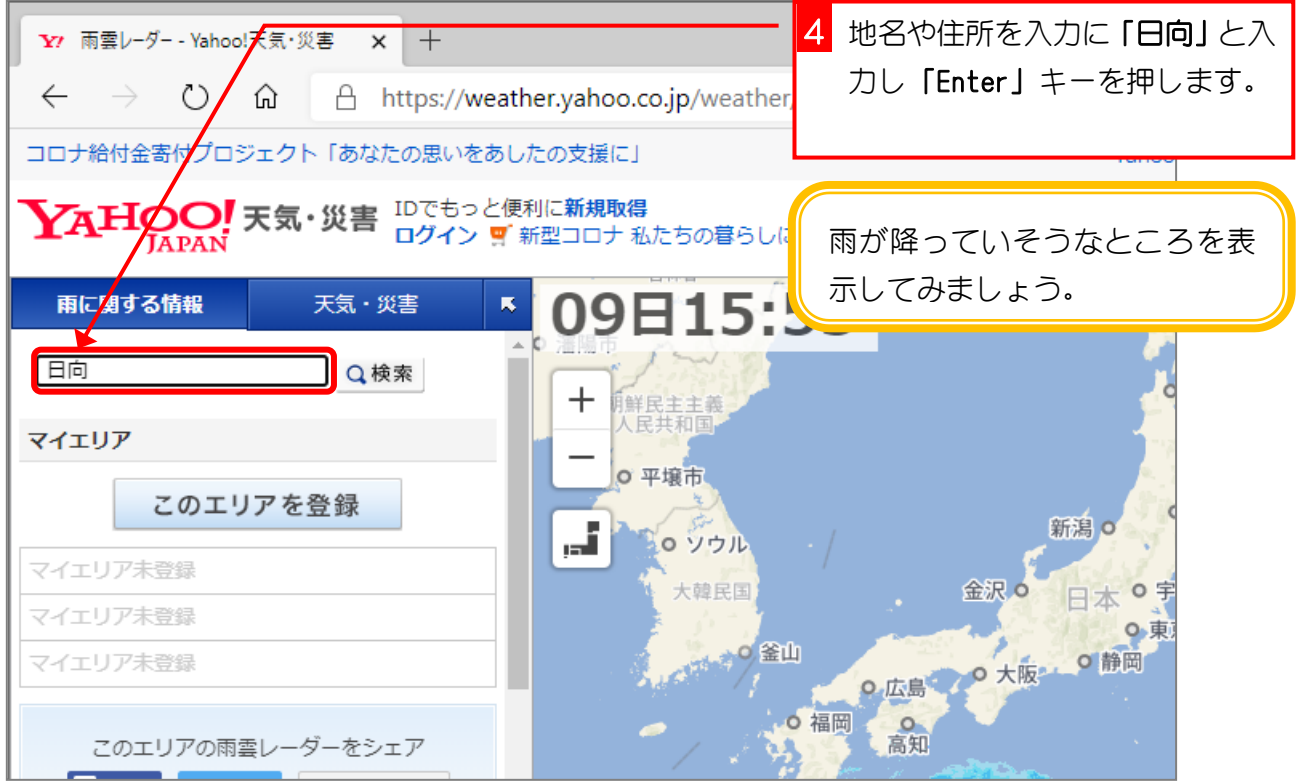

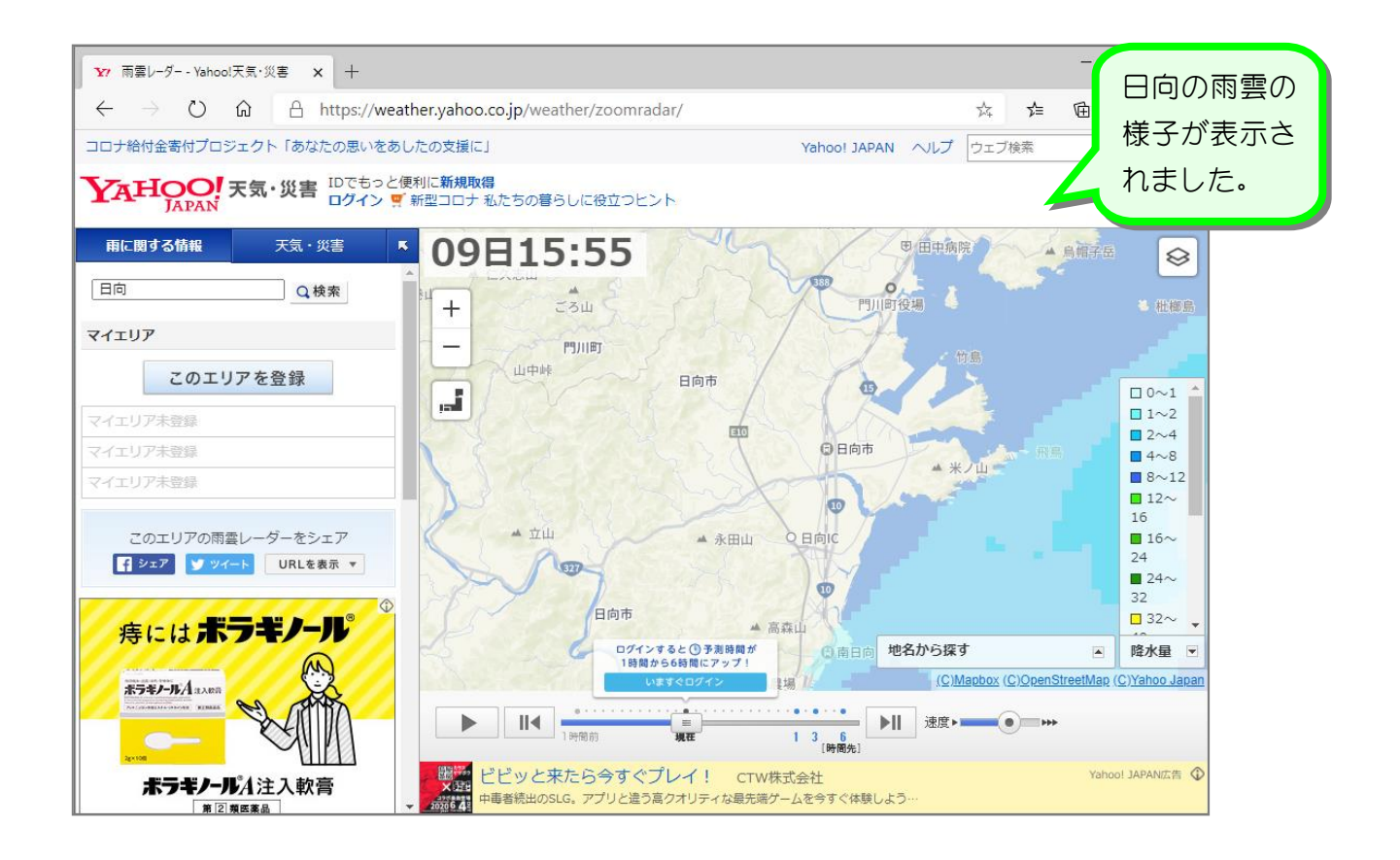